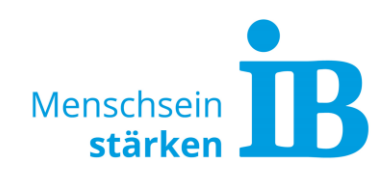

### **TYPO3 "Text-Extended Modul" Button erstellen im Standard Textelement**

Über das Text-Extended-Modul können Button mit beliebigem Text erstellt werden.

1. Hierzu das Text-Extended-Modul zum Bearbeiten öffnen:

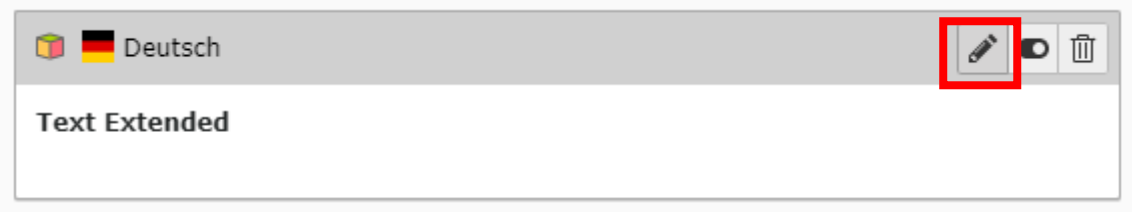

Anschließend den Reiter "Plug-In" anklicken:

## Seiteninhalt auf Seite "Test" bearbeiten

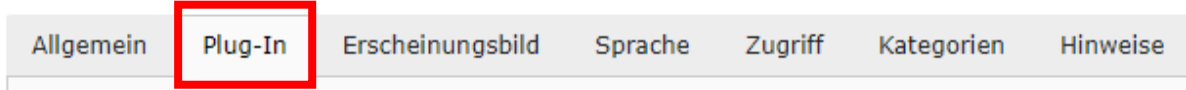

Im Feld "Erweiterungsoptionen" ein neues Element hinzufügen oder ein bereits bestehendes zum Bearbeiten aufklappen:

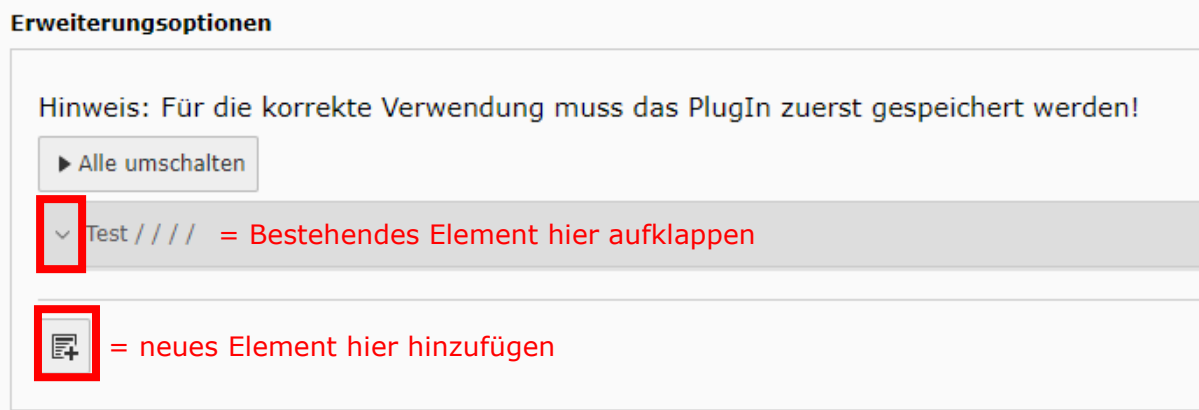

2. Text ins Textfeld einfügen:

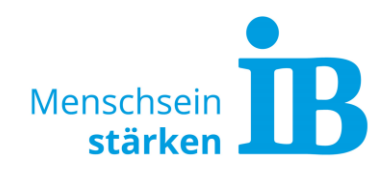

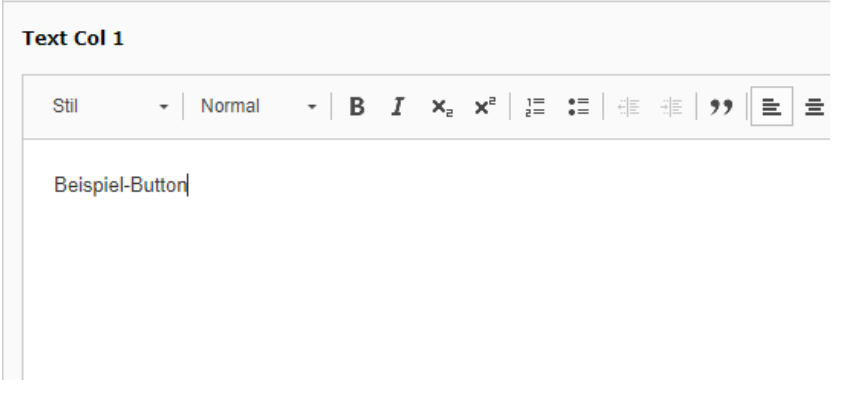

3. Textpassage oder Wort markieren und auf die Schaltfläche "Link einfügen/editieren" klicken:

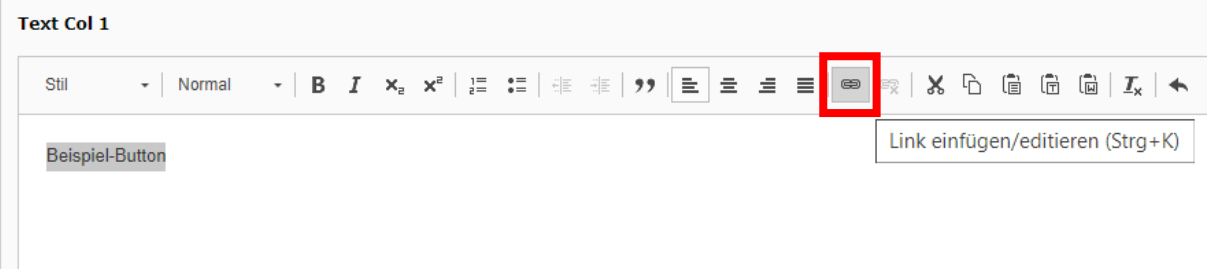

4. Gewünschte Verlinkung wählen:

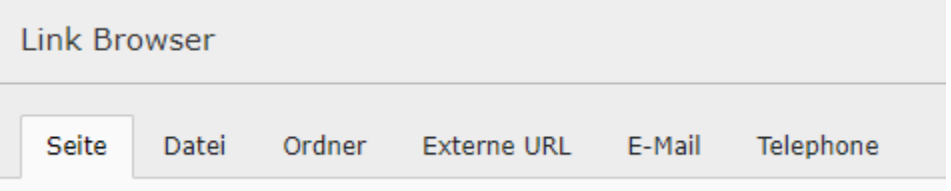

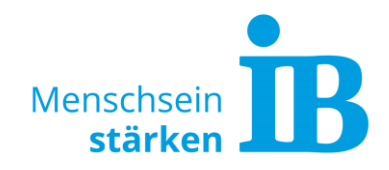

5. Textpassage oder Wort erneut markieren:

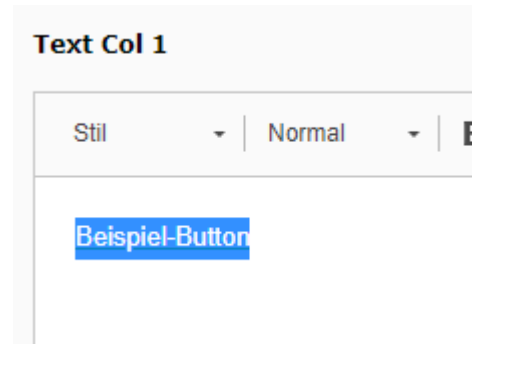

6. Button-Stil wählen:

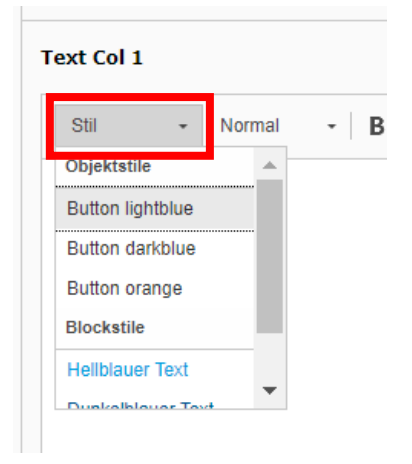

#### Folgende Button-Stile stehen zur Verfügung:

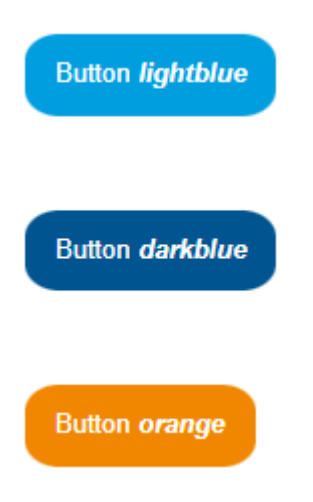

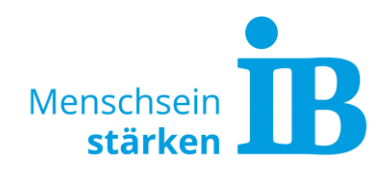

#### 7. Eingaben speichern:

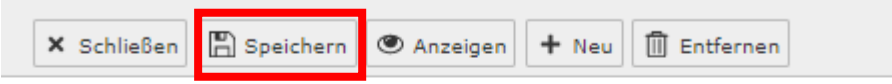

# Seiteninhalt auf Seite "Test" bearbeiten

Allgemein Plug-In Erscheinungsbild Sprache Zugriff Kategorie